# Мультимедийный учебник по курсу компьютерной графики

Аседач Илья Долгушева Татьяна Платова Мария

custer la

ЛИТ 2005

## **Введение**

 Владение компьютерными технологиями является необходимым атрибутом профессиональной пригодности специалиста в современном обществе. Заложить необходимый фундамент нужно в школе. Интенсивное развитие компьютерных технологий привело к тому, что процесс обучения вышел на новый уровень, что позволяет качественно изменить содержание, методы и организационные формы обучения. Но даже при наличии достаточно хорошей технической базы, возникает проблема, как при достаточно ограниченном объеме времени научить учеников работе с новыми сложными программными продуктами. В качестве эффективного средства обучения важная роль отводится использованию мультимедийного учебника, который позволяет:

- обеспечить быструю обратную связь;
- быстро найти необходимую информацию;
- наряду с кратким текстом показывать, рассказывать, моделировать и т.д.
- Использование мультимедийного учебника позволяет быстро научится пользоваться полученными новыми знаниями, а практические приемы работы усваиваются на уровне навыка. После таких занятий учащиеся могут вполне профессионально работать с программным обеспечением.

 Использование средств компьютерных технологий активизирует самостоятельную деятельность в учебном процессе, позволяет повысить эффективность усвоения ими знаний, предоставляет преподавателю возможность использовать больше времени на занятии для индивидуальной работы, оценка становится объективнее.

 Важными задачами, которые решаются в результате использования рассмотренных выше средств компьютерных технологий в процессе обучения, являются: активизация учебной деятельности, повышение ее эффективности и качества; развитие культуры самостоятельной работы учеников; расширение сферы их самостоятельной деятельности и др.

### **Сферы применения**

 Данный учебник может применяться на уроках в общеобразовательной школе, факультативных занятьях, в домашних условиях, для самостоятельного изучения. Учитель выступает в роли консультанта. Таким образом, ученик, не имея опыта работы с компьютерной графикой, может пользоваться данным учебником, время от времени, обращаясь к учителю. Поскольку программа курсов компьютерной графики и мультимедиа технологий не позволяет достаточно полно изучить все направления, которые содержит учебник, то каждый ученик может самостоятельно углубляться по интересующим его направлениям. Учебник удобно использовать для заполнения пробелов в знаниях тем ученикам, которые пропустили занятия по каким-либо причинам. Также его используют ученики на домашнем обучении.

#### **Общие характеристики учебника**

 Объем печатных материалов – 269 страниц, 630 иллюстраций, 29 Flash-анимаций из них 7 озвученных, 6 трехмерных анимаций, озвученный видеоклип. Общий объем электронного учебника на CD ROM - 462 Мбайт

## **Содержание учебника**

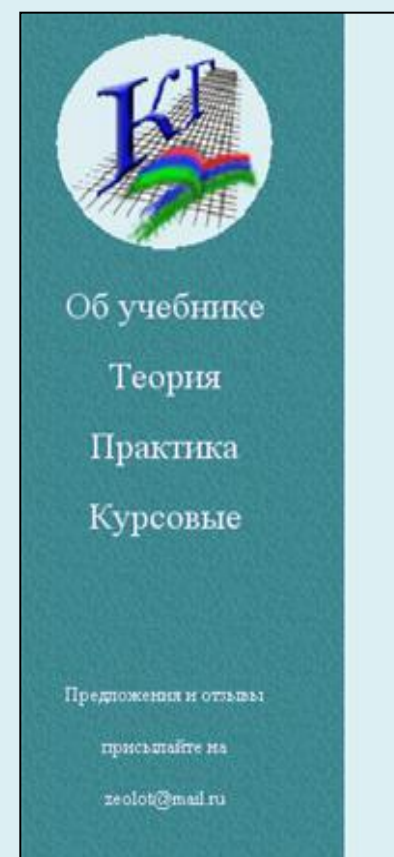

## Учебник по<br>қомпьютерной графике

Актуальность мультимедийных пособий:

необходимым атрибутам Владение компьютерными технологиями является профессиональной пригодности специалиста в современном обществе. Заложить необходимый фундамент нужно в школе. Интенсивное развитие компьютерных технологий привело к тому, что процесс обучения вышел на новый уровень, что позволяет качественно изменить содержание, методы и организационные формы обучения. Но даже при наличии достаточно хорошей технической базы, возникает проблема, как при достаточно ограниченном объеме времени научить учеников работе с новыми сложными программными продуктами. В качестве эффективного средства обучения важная роль отводится использованию мультимедийного учебника, который позволяет:

-быстро найти необходимую информацию;

-наряду с кратким текстом - показывать, рассказывать, моделировать и т.д.

Использование мультимедийного учебника позволяет быстро научится пользоваться полученными новыми знаниями, а практические приемы работы усваиваются на уровне навыка. После таких занятий учащиеся могут вполне профессионально работать с программным обеспечением. Использование средств компьютерных технологий активизирует самостоятельную деятельность в учебном процессе, позволяет повысить эффективность усвоения ими знаний, предоставляет преподавателю возможность использовать больше времени на занятии для индивидуальной работы, оценка

#### *Рис.1 Внешний вид учебника*

**Учебный материал размещен в трех частях: теории, практики, курсовые проекты.**

#### **Теория**

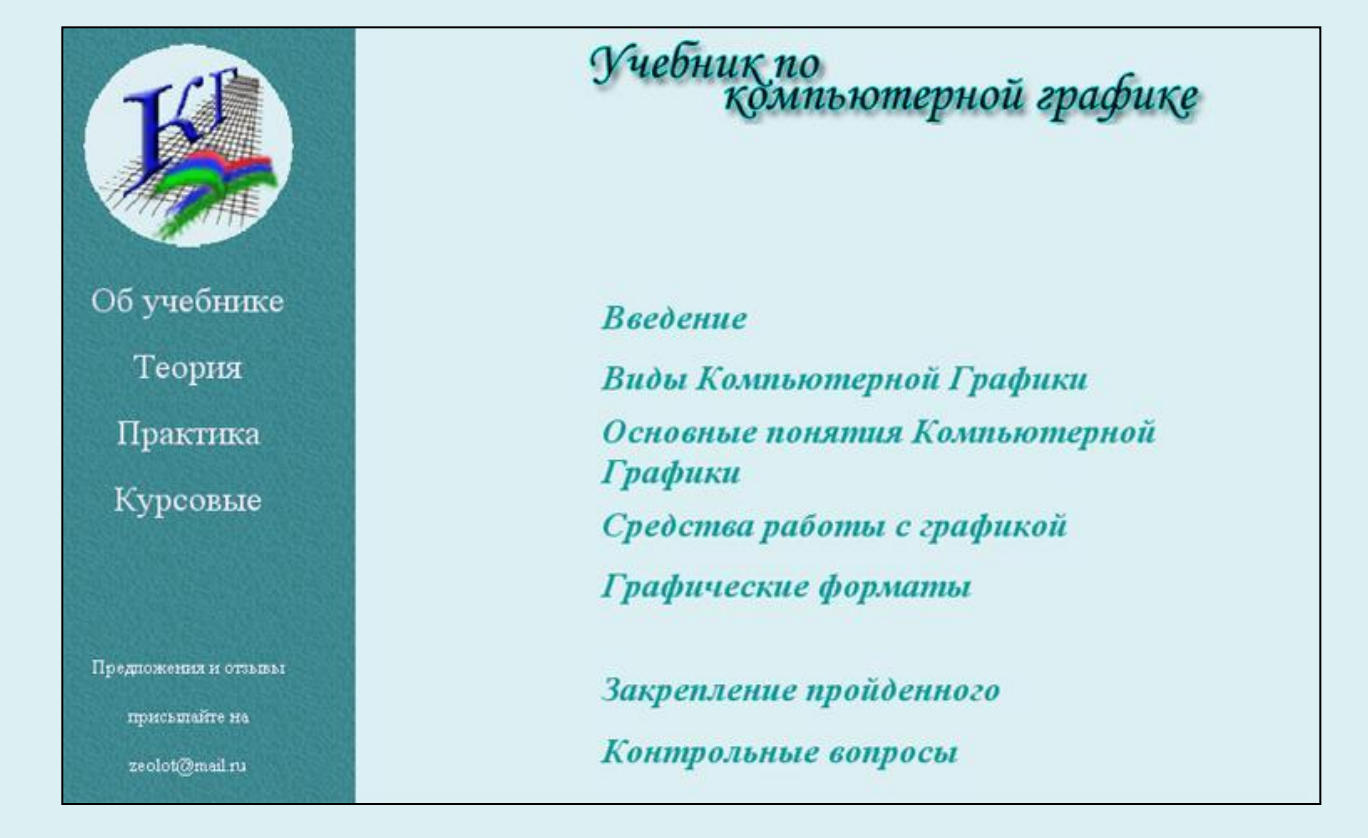

#### *Рис.2 Внешний вид раздел «Теория»*

 Раздел «Теория» содержит основные теоретические положения, усвоение которых способствует более осознанному восприятию учебного материала последующих частей учебника. В этом модуле изучаются история развития, области применения, технические средства компьютерной графики (КГ), виды, принципы создания специфика обработки КГ, кодирование графической информации, графическое и цветовое разрешение, форматы графических файлов, цветовые модели, оптимизация графики для WEB.

Он включает: Введение Виды компьютерной графики Три вида графики Растровая графика Векторная графика Соотношение между векторной и растровой графики

 Понятие о фрактальной графике

Основные понятия о компьютерной графике

 Основные понятия компьютерной графики

 Цветовое разрешение и цветовые модели Цветовая палитра

#### Три вида графики

Несмотря на то, что для работы с компьютерной графикой существует множество классов программного обеспечения, различают всего три вида компьютерной графики. Это растровая графика, векторная графика и фрактальная графика. Они отличаются принципами формирования изображения при отображении на экране монитора или при печати на бумаге.

Растровую графику применяют при разработке электронных (мультимедийных) и полиграфических изданий. Иллюстрации, выполненные средствами растровой графики, редко создают вручную с помощью компьютерных программ.

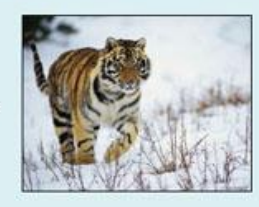

Чаще для этой цели используют, сканируют иллюстрации, подготовленные художником на бумаге, или фотографии. В последнее время для ввода растровых изображений в компьютер нашли широкое применение цифровые фото- и видеокамеры. Соответственно, большинство графических редакторов, предназначенных для работы с растровыми иллюстрациями, ориентированы не столько на создание изображений, сколько на их обработку. В Интернете пока применяются только растровые иллюстрации.

Программиме средства для работы с векторной графикой наоборот предназначены, в первую очередь, для создания иллюстраций и в меньшей степени для их обработки. Такие средства широко используют в рекламных агентствах, дизайнерских бюро, редакциях и издательствах.

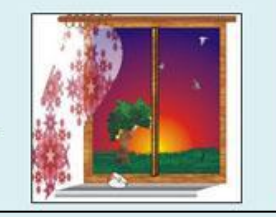

*Рис.3 Внешний вид страницы «Три вида графики»*

## Средства работы с графикой

- Сканеры
- Цифровые фотокамеры и видеокамеры
- Программные средства для работы с графикой
- Средства для работы с растровой графикой
- Графические форматы
	- Форматы файлов растровой графики
	- Поддержка графики браузерами
	- Формат GIF
	- Формат JPEG
	- Переносимая сетевая графика (Формат PNG)
- Закрепление пройденного
- Контрольные вопросы

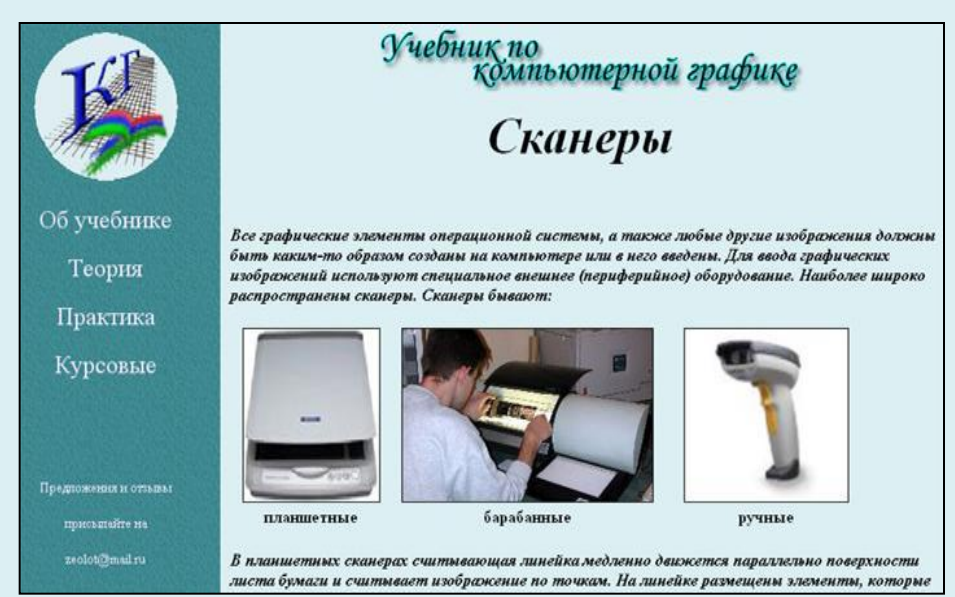

#### *Рис.3 Внешний вид страницы «Сканеры»*

#### Практика

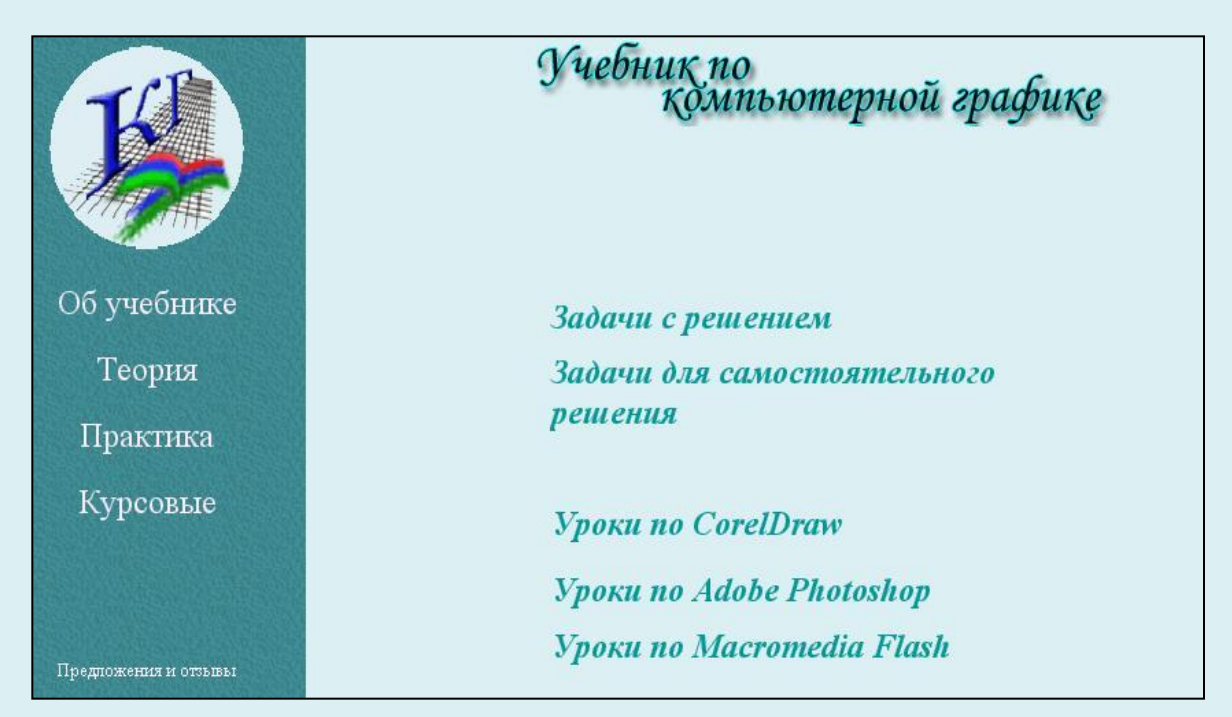

Задачи с решением. Эта часть делится на растровое и векторное представление.

**Растровое представление**. Этот модуль позволяет повторить теоретический материал, касающийся методов представления растровой графики в памяти компьютера и изучить инструментальные средства создания и обработки растровых изображений.

**Векторное представление**. Данный модуль предусматривает на основе теоретической информации, полученной в первом модуле, познакомиться с методами создания и обработки графических изображений с использованием векторного графического редакторов. Рассматриваются основные возможности векторной графики: работа с контурами, фигурами, атрибутами текста, с цветом, заливки т.д.

Уроки по *Corel Draw* Уроки по *Adobe Photoshop* Уроки по *Macromedia Flash*

#### **Уроки по** *Corel Draw* **состоят из четырех разделов:**

Иллюстрационная графика Инструменты Специальные эффекты Иллюстрации к урокам Упражнения

Первый раздел состоит из трех частей: Введение Плоские графические модели в CorelDRAW Графические примитивы и операции с ними

Раздел «Инструменты» включает примеры семи инструментов программы *Corel Draw:* Инструмент *Bezier* Инструмент *Eraser* 

Инструмент *Freehand*  Инструмент *Spiral,Graph Paper,Perfect Shapes*  Инструмент *Interactive Connector*  Инструмент *Knife*  Инструмент *Shape*

Раздел «Специальные эффекты» состоит из перечня эффектов, которыми можно пользоваться *Corel Draw:*

Художественные инструменты

Градиентные заливки

Векторная экструзия

Оконтуривание

Скручивание

Перетекания

Перспектива

Оболочки

Линза

Тени

В третьем разделе находятся девять иллюстраций к урокам. Это: Действия с объектами Свободная деформация Графические примитивы Построение кубика в изометрической проекции Шрифт как элемент дизайна Построение цилиндра Операции с контурами Логотип общества кинолюбителей Создание маскиa

Раздел «Упражнения» подразделен на восемь упражнений, которые нужно выполнить для закрепления навыков работы с программой *Corel Draw:*

Литосфера

Автосервис

Патриот

Карандаш

Дом

Различные предметы

Эмблема ЛИТ

Поем о славе России

 Пособие содержит краткое описание выполнения заданий по шагам в форме иллюстраций с текстовыми пояснениями. Задания предназначены для обязательного выполнения учащимися на уроках, посвящённых изучению раздела технологии создания и обработки векторной графики средствами пакета Corel Draw. Настоящая версия рассчитана на 15 – 20 уроков, в зависимости от способностей и уровня подготовки учащихся в сфере информационных технологий. Пособие реализует принцип наглядности в обучении, который для данного учебного курса «Компьютерной графики» имеет особое значение. Задания в пособии подобраны таким образом, чтобы в работе над ними ученики могли бы освоить все основные возможности программы Corel Draw по работе с векторной и точечной графикой, текстом, цветом, по организации объектов в документе, а также познакомиться с областью применения и кругом решаемых задач, использующих средства пакетов векторной графики.

### **Уроки по** *Adobe Photoshop* **состоят из семи разделов**

Азы *Photoshop.*

Вектора *Photoshop*

Текстуры

Векторные эффекты.

Текстовые эффекты.

Другие эффекты

Фото эффекты

- Азы *Photoshop*.включает три урока(Смешивание, Маски и каналы, Цветокоррекция)и перечень инструментов в программы *Adobe Photoshop*
- Раздел Вектора *Photoshop* ,состоит из двух частей: Часть 1. Для самых маленьких и Часть 2. Использование векторов в Adobe Photoshop**.** Раздел Текстуры содержит примеры восьми текстур, которые можно создать в *Adobe Photoshop*::Абстрактная текстура, Абстрактная текстура 2 Каменная текстура, Текстура коровьей кожи, Металлическая текстура,Текстура ржавого металла, Текстура ржавого металла 2, Золотая текстура.

Раздел Векторные эффекты делится на шесть эффектов: Решетчатый шар, Звезда, Решетчатый круг, Перспективная сетка, Сетка, Фрактальные решетки.

Раздел Другие эффекты включает тридцать один эффект:

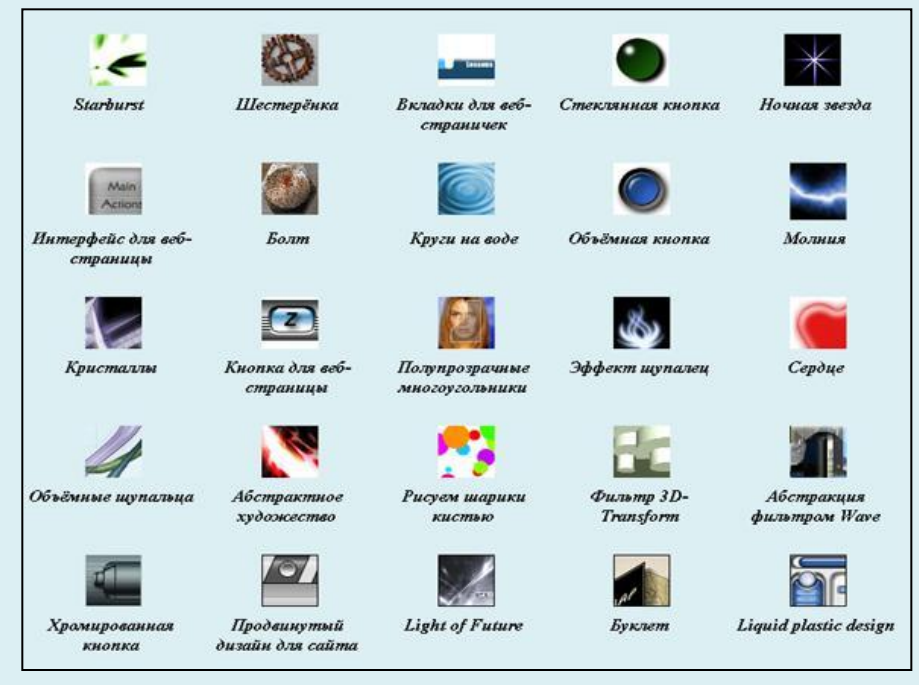

*Рис.5 Раздел «Другие эффекты»*

*Starburst, Шестерёнка, Вкладки для веб-страничек, Стеклянная кнопка, Ночная звезда, Интерфейс для веб-страницы, Болт, Круги на воде, Объёмная кнопка, Молния Кристаллы, Кнопка для веб-страницы, Полупрозрачные многоугольники, Эффект щупалец, Сердце, Объёмные щупальца, Абстрактное художество, Рисуем шарики кистью, Фильтр 3D-Transform, Абстракцию фильтром Wave, Хромированная кнопка, Продвинутый дизайн для сайта, Light of Future, Буклет, Liquid plastic design, Скрепка, Rollover вручную, Смайлы, Круги от дождевых капель, Content Box, Шар.*

**Уроки по** *Macromedia Flash* **состоят из пяти частей**:

Знакомство с *Flash*

Рабочая среда *Flash*

Создание и редактирование графики

Секреты анимации

Упражнения

Первая часть состоит из двенадцати уроков:

Урок №1. Рабочее окно программы *Macromedia Flash*

Урок №2. Задание свойств ролика

Урок№3. Создание эталона

Урок №4. Создаем графические элементы фильма

Урок №5. Слои и кадры

Урок №6. Движение по заданной траектории

Урок №7. Добавляем ключевые кадры и масштабируем движущийся объект

Урок №8. Создаем анимацию формы

Урок №9. Озвучиваем фильм

Урок №10. Невидимая кнопка

Урок №11. Создание интерактивных роликов

Урок №12. Публикуем ролик для Web

и введения

Вторая из трех уроков:

Урок №1. Настройка рабочего окна и панелей

Урок №2. Координатные линейки, сетка, направляющие

Урок №3. Работа с библиотеками

Часть «Создание и редактирование графики» включает двадцать два урока:

- Урок №1. Рисование и редактирование линейных сегментов
- Урок №2. Рисование карандашом
- Урок №3. Рисование скругленных прямоугольников
- Урок №4. Создание и редактирование контуров
- Урок №5. Закрашивание кистью
- Урок №6. Заливка
- Урок №7. Обрамление
- Урок №8. Копирование атрибутов заливки и обрамления
- Урок №9. Стирание ластиком
- Урок №10. Создание сплошного цвета
- Урок №11. Создание и редактирование градиентов
- Урок №12. Растровые заливки
- Урок №13. Трассировка растровых изображений
- Урок №14. Использование буфера обмена для копирования и вставки графики
- Урок №15. Преобразование линий в формы и операции с формами
- Урок №16. Редактирование формы

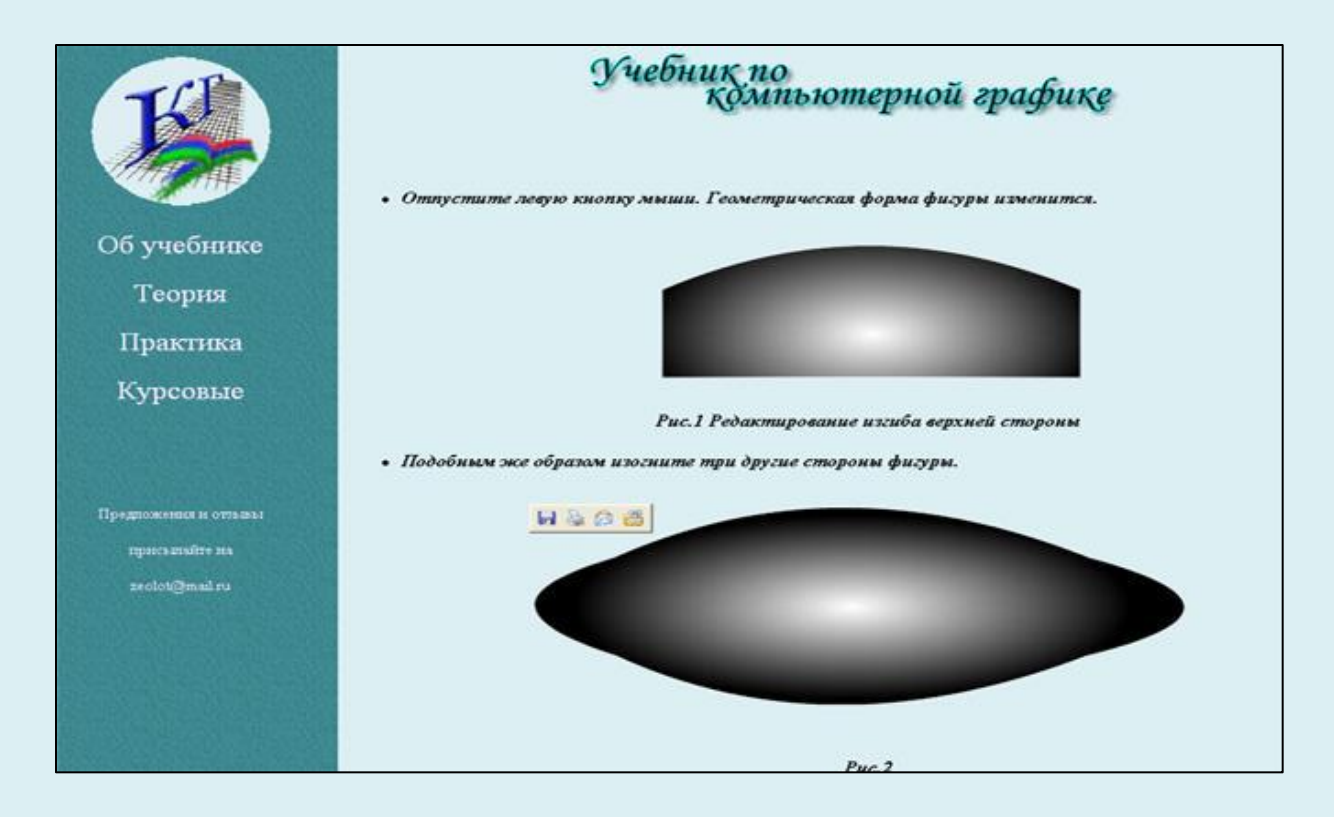

#### *Рис.6 Урок «Редактирование формы»*

Урок №17. Выделение объектов Урок №18. Просмотр изображения Урок №19. Группирование объектов и операции с группами Урок №20. Преобразование объектов Урок №21. Выравнивание и распределение объектов Урок №22. Текст во Flash-фильмах

Четвертая содержит пятнадцать уроков:

Урок №1.Параметры анимации движения

- Урок №2. Операции с кадрами
- Урок №3.Озвучивание анимации
- Урок №4. Анимация цветовых эффектов
- Урок №5. Синхронизация звукового сопровождения с анимацией
- Урок №6. Работа с панелью Actions (Команды)
- Урок №7. Изменение формы в движении
- Урок №8. Редактирование звука
- Урок №9. Управление автономным проигрывателем
- Урок №10. Покадровая анимация
- Урок №11. Переход к кадру или сцене
- Урок №12. Проверка загрузки кадра
- Урок №13. Подвижная маска
- Урок №14. Анимация движения множества объектов
- Урок №15. Программная анимация

Часть «Упражнения» подразделена на восемнадцать упражнений, которые нужно выполнить для закрепления навыков работы с программой *Macromedia Flash.* Это: «Повар», «Самолет», «Солнце», «Мяч», «Зарядка», «Лист», «Колесо», «Лестница», «Линии»,«Дельфин», «Балерина», «Планета», «Футбол», «Shape» «Фантазия».

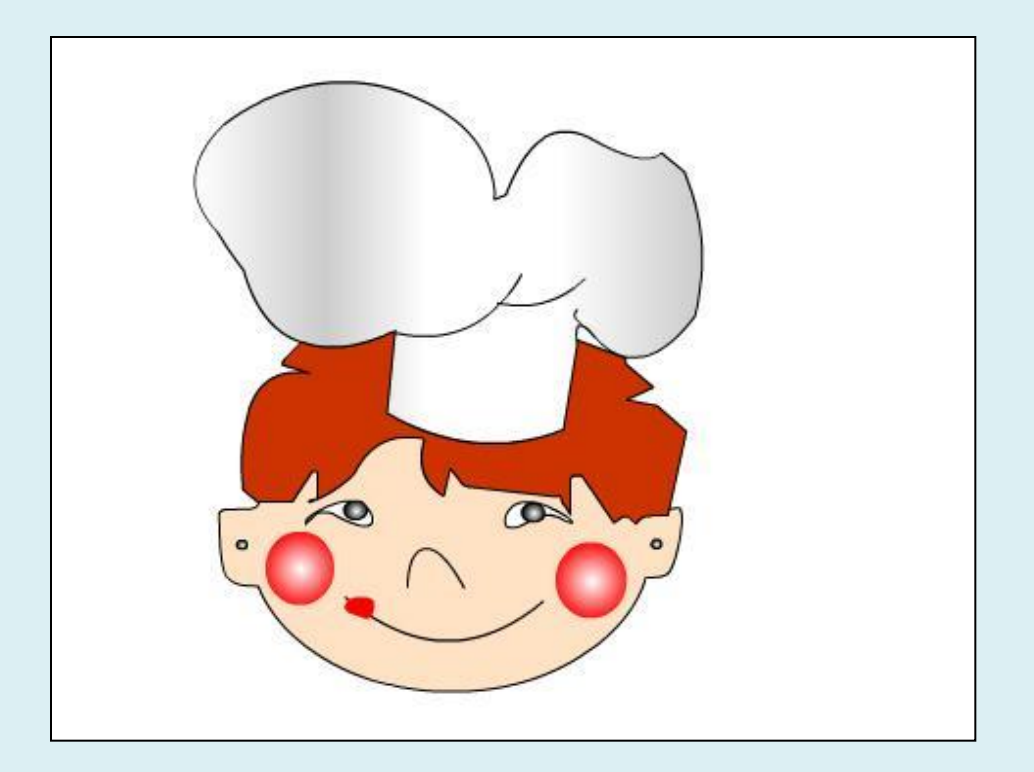

*Рис.7 Упражнение «Повар»*

- В разделе «Курсовые проекты» находится галерея курсовых проектов, сделанных учениками Лицея Информационных Технологий. Они подразделяются на направления:
- *• 3D Studio*
- *• Adobe photoshop*
- *• Adobe Premier*
- *• Ahchicad*
- *• Maya*
- *• Flash*
- *• 3D Studio* включает следующие курсовые проекты:

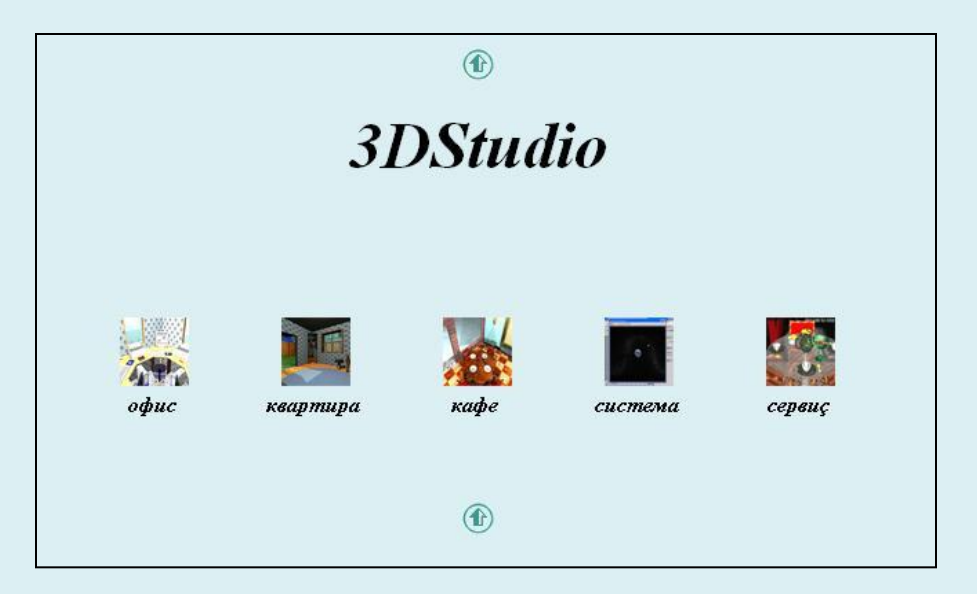

#### *Рис.8 Страница 3DStudio*

 Офис Квартира Кафе Солнечная система Сервиз *Adobe photoshop* состоит

из:

 Открытки Наша планета Учебник *Maya* делится на: Описание Проект *Flash:* Новогодние открытки Открытка 1 Открытка 2 Открытка 3 Дискотека Времена года Подснежник Подснежник 1 Подснежник 2

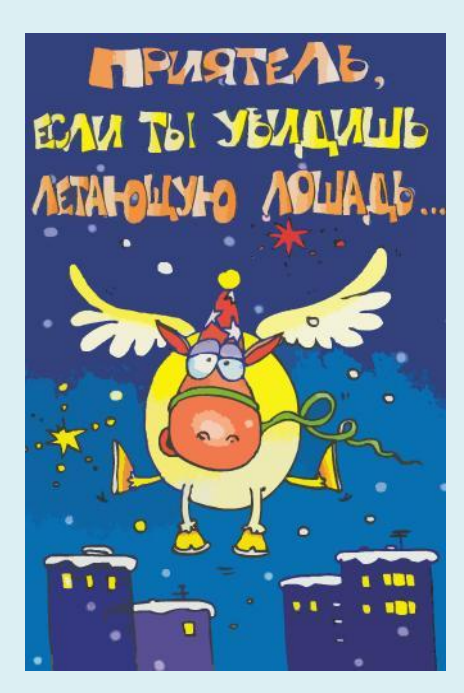

*Рис.9 Открытка 3*

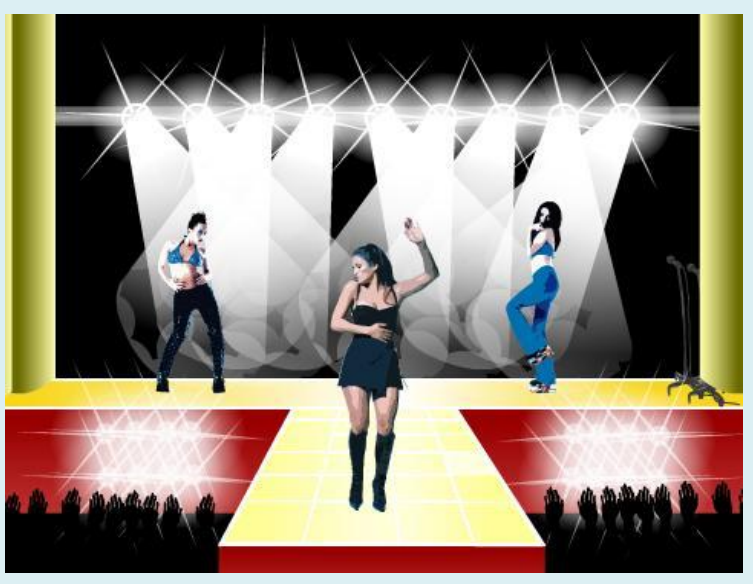

*Рис.10 Дискотека*

#### **Структура**

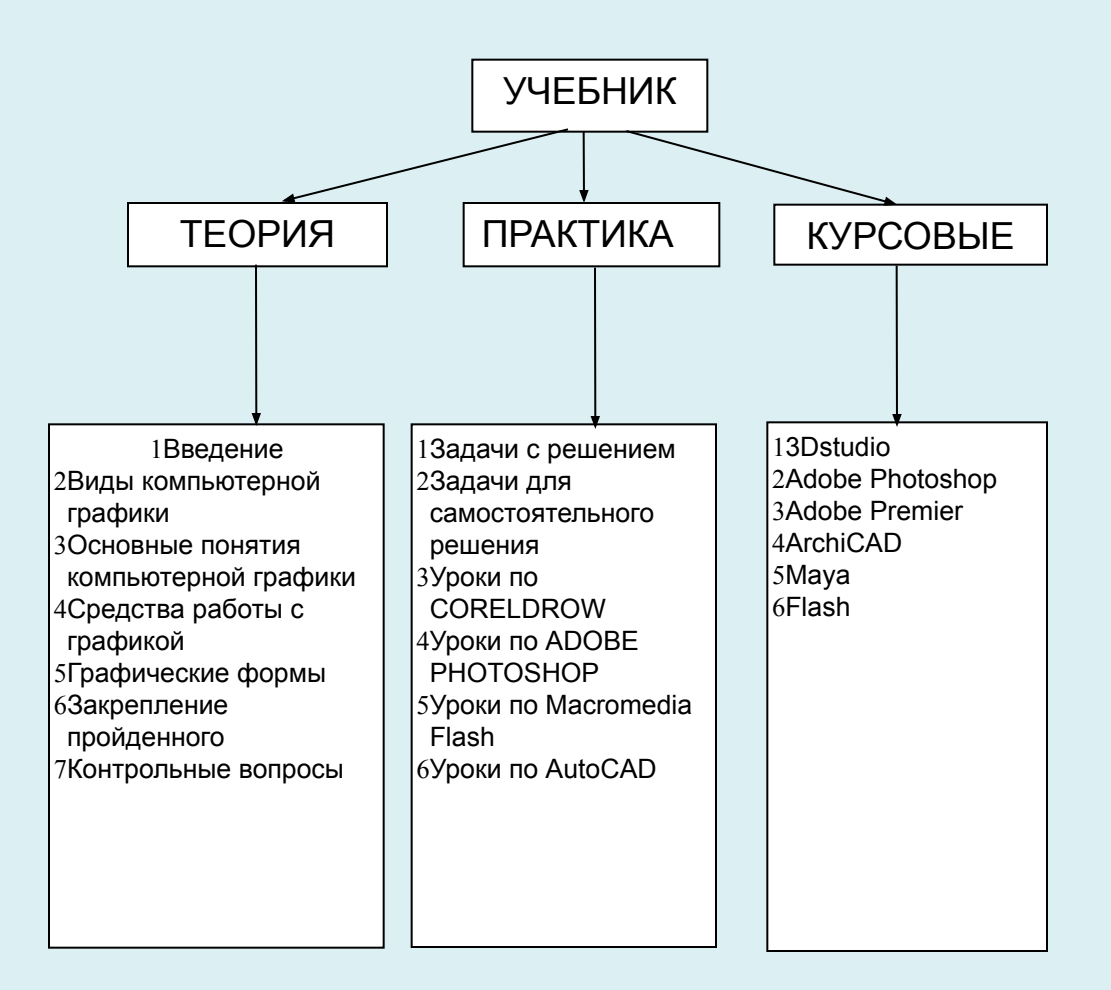